# **INGRESSI: uma aplicação intermediadora entre estudantes do ensino fundamental II e ingressantes dos cursos técnicos**

Gabriel da Silva de Vargas *Campus* Sombrio, CAS Instituto Federal Catarinense, IFC gabrieldasilvadevargas @gmail.com

João Vitor Nunes do Amaral *Campus* Sombrio, CAS Instituto Federal Catarinense, IFC joaovitornunesdoamaral @gmail.com

Matheus Lorenzato Braga *Campus* Sombrio, CAS Instituto Federal Catarinense, IFC Sombrio/SC, Brasil matheus.braga@ifc.edu. br

Andreia da Silva Bez *Campus* Sombrio, CAS Instituto Federal Catarinense, IFC Sombrio/SC, Brasil andreia.bez@ifc.edu.br

# **ABSTRACT**

When entering an educational institution, the student lacks knowledge and information about that. Misinformation requires the student to have a direct dialogue with students, alumni, and faculty. This paper presents the development of the INGRESSI mobile application. The project aims to facilitate the entry of students into an educational institution through games and activities to complete objectives. The methodology and the results were strengthened from applied research with 26 students of a technical course in computer science for the internet. The development was carried out using JavaScript language, React Native framework and NoSQL MongoDB database. The mobile application is intended for elementary school II students and students entering technical education. As a result, the application presents information about the institution, courses, and news and is expected to expand its functionality.

## **KEYWORDS**

Gamificação. Ingresso, NodeJS, React Native

## **ACM Reference format:**

FirstName Surname, FirstName Surname and FirstName Surname. 2018. Insert Your Title Here: Insert Subtitle Here. In *Proceedings of ACM Woodstock conference (WOODSTOCK'18). ACM, New York, NY, USA, 2 pages.* https://doi.org/10.1145/1234567890

## **1 Introdução**

A possibilidade de aliar as necessidades dos estudantes aos recursos tecnológicos, torna-se um facilitador no trabalho da escola. Isto implica na motivação da realização de atividades em busca de um contato entre o estudante e a instituição de ensino. Dessa forma, surge a possibilidade de unir as necessidades do estudante com o interesse deste nas inovações tecnológicas e no seu futuro enquanto cidadão.

De acordo com um trabalho realizado em [6], os estudantes encontram dificuldades tanto ao ingressar, como depois do ingresso no Instituto Federal Catarinense. Na pesquisa feita com estudantes do 1º ano do Ensino Médio Integrado à Educação Profissional, no Instituto Federal Catarinense (IFC) Campus Ibirama, receberam depoimentos pontuais referentes a dificuldades na adaptação à nova rotina de estudos.

Em [6] os autores afirmam ainda que o ingressante carece de conhecimento sobre a instituição, exigindo quase sempre um diálogo direto com alunos, ex-alunos e professores do campus. Percebe-se que tal situação pode promover uma maior taxa de evasão escolar, visto que a desinformação quanto ao funcionamento do campus motiva expectativas errôneas que põem em risco a permanência do discente.

Diante dessas considerações e problematizações, apresenta-se o projeto INGRESSI. De forma mais detalhada, o projeto refere-se ao desenvolvimento de uma aplicação que visa fornecer aos estudantes do ensino fundamental II uma experiência gamificada, na qual o usuário terá missões para cumprir. Em cada etapa cumprida, ele avançará níveis e terá acesso a informações gerais sobre a instituição, cursos oferecidos, processo seletivo. Caso o estudante ao final desse processo, tenha êxito de ingressar na instituição poderá ter acesso às outras funcionalidades do aplicativo, como estudantes ingressantes.

A experiência de uso gamificada aumenta o divertimento dos usuários, causa sensação de progresso e melhora a produtividade [14]. O uso de mecânicas como as missões e os desafios direcionam o jogador a um determinado objetivo dentro da sua experiência gamificada [15].

Diante desse contexto, o presente trabalho tem como objetivo apresentar o desenvolvimento e os resultados de uma aplicação mobile para estudantes do ensino fundamental II e estudantes ingressantes no ensino técnico em uma Instituição. Dentre as funcionalidades destaca-se um portal de notícias, os chats e os grupos de estudo.

#### **2 Embasamento teórico**

## **2.1 Gamificação**

O termo "gamificação" foi utilizado pela primeira vez pelo pesquisador e desenvolvedor de games britânico Nick Pelling [9]. A gamificação consiste no uso de elementos de videogames em diferentes contextos com o intuito de gerar engajamento e tornar

#### **XIV Computer on the Beach**

## *30 de Março a 01 de Abril de 2023, Florianópolis, SC, Brasil*

experiências mais dinâmicas [9][11]. Dentro do contexto da UX, a gamificação feita da maneira correta incentiva os usuários a atingir metas, dá divertimento às atividades muitas vezes consideradas monótonas e incentiva a competitividade [15]. A gamificação é uma abordagem eficaz para fazer mudanças positivas no comportamento e na atitude dos alunos em relação à aprendizagem, para melhorar sua motivação e engajamento [1][2][5][14].

A gamificação pode apresentar resultados significativos, no entanto é necessário que o *UX designer* responsável pela sua implementação consiga engajar o indivíduo e atingir o estado chamado de *flow*. O *flow* é definido como um estado mental de extremo foco, entendido como um meio-termo entre o tédio e a ansiedade [15]. Sendo assim, o ambiente lúdico dos jogos é capaz de envolver os participantes, o que, associado à competitividade envolvida, faz com que empenhem tempo e dedicação na realização das tarefas propostas.

Assim, a gamificação explora os desejos humanos como recompensa, reconhecimento, competitividade e auto realização, além de se demonstrar permissiva quanto a erros, motivando o aluno a aprender [10].

## **2.2 Desenvolvimento mobile**

O avanço da tecnologia possibilitou um aumento de poder de processamento junto a uma redução no tamanho do hardware necessário para a execução da tarefa. Em razão disso, um dispositivo móvel pode ser definido, portanto, como dispositivos os quais um de seus atributos é o simples manuseio, a portabilidade e a compactabilidade [8].

No processo de desenvolvimento de aplicações mobile, podem ser empregadas diferentes tecnologias. Nesse contexto, ReactJS é uma biblioteca JavaScript desenvolvida pela Meta, em 2013, para a criação de aplicações web baseadas em componentes. O React Native, por outro lado, é uma biblioteca que traz os fundamentos do ReactJS para o desenvolvimento de aplicações nativas Android e iOS utilizando JavaScript [4].

O Node.Js, por sua vez, é um ambiente de execução que interpreta a linguagem JavaScript de forma assíncrona no lado do servidor (back-end) [12]. As bibliotecas do Node.js são organizadas em um gerenciador de pacotes chamado de *Node Package Manager* (NPM), onde diversos códigos e frameworks podem ser encontrados.

## **3 Materiais e métodos**

Os processos de software correspondem ao conjunto de atividades relacionadas que levam à produção de um software. Assim, este trabalho classifica-se como uma pesquisa tecnológica, visto que tem como foco o desenvolvimento de um artefato com finalidade específica e bem determinada. Este processo foi composto das seguintes etapas: a) análise dos requisitos; b) seleção das tecnologias empregadas; c) implementação; d) testes. Sendo que as etapas "c" e "d" foram realizadas recursivamente, visto que os testes requeriam novas implementações, modificações ou a busca

por novos métodos para melhor expor os procedimentos adicionados.

Para fortalecimento do projeto, inicialmente foi realizada uma pesquisa com a participação de 26 alunos do primeiro ano do curso técnico em informática para internet de uma instituição de ensino. Foi perguntado em relação à falta de informações essenciais sobre a instituição, como por exemplo, o Programa de Auxílios Estudantis (PAE) e plataforma da biblioteca virtual.

De acordo com a questão levantada "Você tinha conhecimento dos auxílios estudantis antes de ingressar na instituição?", percebese que 65,4% dos estudantes não tinha conhecimento sobre os auxílios estudantis, sendo um programa importante destinado a estudantes em situação de vulnerabilidade.

Ainda, acerca do questionamento "Você sabe como acessar a biblioteca virtual?", 57,7% dos estudantes não sabiam como acessar a biblioteca virtual disponibilizada de forma gratuita pela instituição. Além dessas questões, foi destinado um espaço para os entrevistados responderem à pergunta "Qual a dificuldade em fazer a inscrição no processo seletivo". As principais respostas levantadas, conforme foram respondidas, seguem: "*achar o local correto das inscrições e a data*", "*edital com várias informações, nada muito claro e de fácil acesso*", "*o site da instituição é meio confuso*".

Além dos resultados supracitados, a pesquisa conta com as respostas de mais questões presentes no formulário, não inseridas neste artigo por motivos de espaço e disposição do texto. Diante desses dados, foi possível perceber que uma aplicação que auxilie o processo de ingresso na instituição pode ser válida.

Para o desenvolvimento da aplicação foram utilizadas variadas ferramentas para cada etapa, sendo: o Figma, para a prototipação das interfaces; o Visual Studio Code para a codificação e, para a programação, utilizou-se a biblioteca React Native.

O armazenamento das informações da aplicação foi utilizado um banco de dados NoSQL MongoDB. Os bancos de dados NoSQL referem-se a todos os bancos de dados que não utilizam a linguagem de consulta SQL. Dentre as principais categorias de sistemas NoSQL estão os sistemas baseados em documentos. Esses sistemas utilizam formas de armazenamento por meio de formatos conhecidos como JSON (*JavaScript Object Notation*). Esses documentos são acessados por um *ID* de documento, bem como podem ser acessados também por outros índices [3].

Uma base de dados contém uma ou mais coleções de documentos. Por ser livre de esquema, os documentos dentro de uma coleção podem ser heterogêneos. Logo, um documento é a unidade de dados armazenável. Na Figura 1, podemos identificar o armazenamento de usuários na aplicação, com informações básicas, além do nível e quais missões foram completadas pelo usuário.

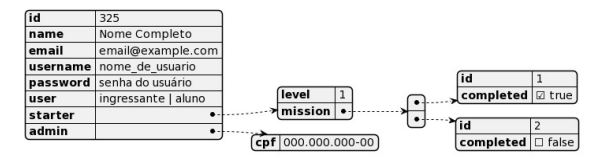

**Figura 1: Collection "Usuário"**

536

#### **XIV Computer on the Beach**

# *30 de Março a 01 de Abril de 2023, Florianópolis, SC, Brasil*

A Figura 2 apresenta a coleção para o armazenamento das postagens que serão visualizadas. Cada postagem possui informações para facilitar a leitura pelos usuários.

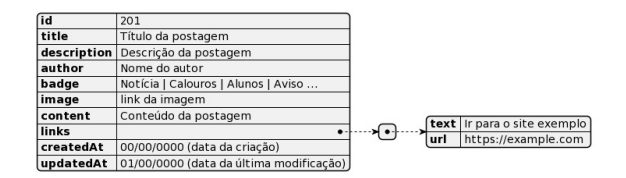

**Figura 2: Collection "Postagens"**

Todas as outras coleções possuem um formato específico para armazenamento dos dados. Após o documento ser inserido, ele pode ser recuperado por meio de consultas correspondentes e apresentadas na tela da aplicação.

O artefato gerado após a definição e implementação dessas etapas pode ser visto na próxima seção.

#### **4 Resultados e discussões**

# **4.1 Aplicação INGRESSI**

A tela inicial da aplicação tem como objetivo trazer uma visão periférica da aplicação, exibindo todas as áreas e os principais componentes da tela. Ao topo do frame, é possível identificar no canto superior esquerdo uma imagem do perfil de usuário e no superior direito há um componente com objetivo exibir o ícone com o nível atual do usuário. A descrição atual encontra-se na Figura 3. Vale destacar que, as imagens apresentadas neste trabalho já estão implementadas e funcionais.

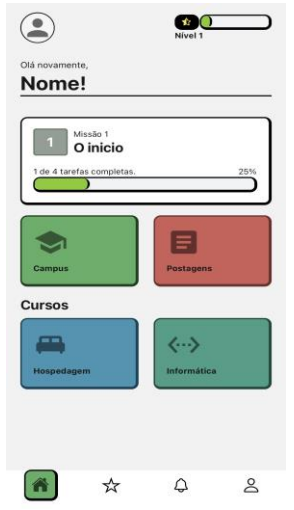

o campus e sobre o processo de ingresso a instituição. Ao selecionar o item "Postagem", o usuário será redirecionado a uma tela que contém blogs escritos por servidores e estudantes, conforme a Figura 4. A seção "Cursos" oferecerá informações gerais sobre os cursos disponíveis, como apresenta a Figura 5.

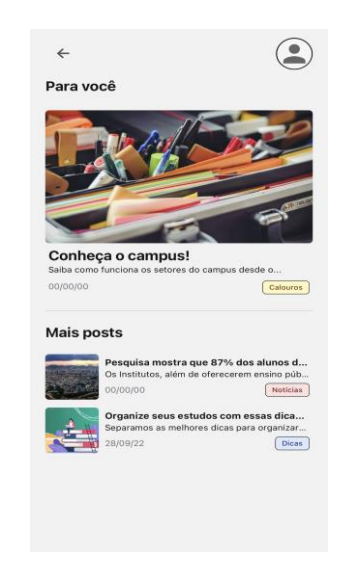

#### **Figura 4: Tela "Postagens"**

O layout posiciona no canto superior esquerdo uma seta que retorna o usuário a tela inicial da aplicação e mantém a imagem de perfil do usuário. Na seção "Para você", exibe um card ocupando toda a coluna que destaca uma postagem. As linhas logo abaixo exibem as outras postagens disponíveis.

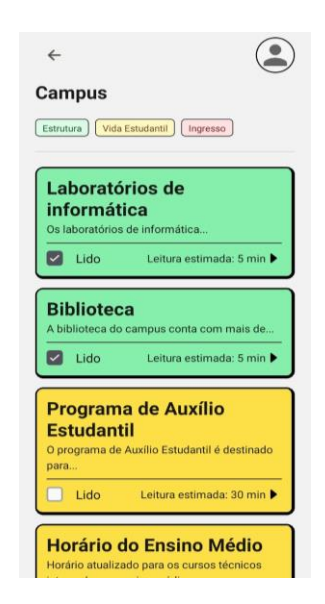

#### **Figura 3: Tela inicial da aplicação**

Na seção principal da página Home há cinco componentes. Ao clicar no item "Campus", o usuário será redirecionado para uma tela com informações gerais em formatos de pequenos blogs sobre

## **Figura 5: Tela "Campus"**

Logo abaixo do título "Campus", há uma navegação com três itens relativos aos tópicos estrutura, vida estudantil e ingresso, com

#### **XIV Computer on the Beach**

*30 de Março a 01 de Abril de 2023, Florianópolis, SC, Brasil*

a finalidade de filtrar entre as três possíveis áreas de interesse do usuário. Ao clique, os cards redirecionarão o usuário para a página do respectivo blog selecionado. Após a leitura do texto, o usuário, caso marque o artigo como "lido", poderá receber pontos de experiência e aumentar seu nível.

## **5 Conclusões**

O objetivo deste trabalho foi apresentar o desenvolvimento e os resultados de uma aplicação mobile para estudantes do ensino fundamental II e estudantes ingressantes no ensino técnico em uma Instituição. Com a dificuldade expressada pelos alunos dos primeiros anos de acordo os questionamentos realizados na pesquisa apresentada, entende-se que existem obstáculos que barram o processo de ingresso dos estudantes, em consequência de possível grande número de informações irrelevantes no momento da matrícula para o possível futuro aluno.

A principal proposta deste projeto é exibir de forma interativa e destacada as informações que são necessárias para a realização da matricula, através de uma aplicação mobile. O desenvolvimento do sistema está nas etapas de implementação e testes, as quais serão aplicadas de forma gamificada os processos de ingresso e obtenção de informações sobre a instituição.

# **REFERÊNCIAS**

- [1] Braga, M. L., Sousa, V. M. D., Emerich, C. S., & Führich, R. A. (2020, July). Attractive Arcade-Based Platform Approach to Exam Preparation. In *International Conference on Computational Science and Its Applications* (pp. 576-584). Springer, Cham.
- [2] Deterding, S., Sicart, M., Nacke, L., O'Hara, K., & Dixon, D. (2011). Gamification. using game-design elements in non-gaming contexts. In *CHI'11 extended abstracts on human factors in computing systems* (pp. 2425-2428).
- [3] Elmasri, R.; Navathe, S. B.. Sistemas de banco de dados. 7. ed. São Paulo: Pearson Addison Wesley, 2018.
- [4] Eisenman, B. (2015). *Learning react native: Building native mobile apps with JavaScript.* " O'Reilly Media, Inc.".
- [5] Erenli, K. (2013). The impact of gamification-recommending education scenarios. *International Journal of Emerging Technologies in Learning (iJET)*, 8(2013)
- [6] Gonçalves, L. C., & de Cesaro, H. L. (2020). O Ensino Médio Integrado no Instituto Federal Catarinense-Campus Ibirama: oportunidades e dificuldades na percepção de discentes ingressantes. *Revista Sítio Novo, 4*(4), 311-324.
- [7] Kiryakova, G., Angelova, N., & Yordanova, L. (2014). Gamification in education. Proceedings of 9th International Balkan Education and Science Conference.
- [8] Lee, V., Schneider, H., & Schell, R. (2005). Aplicações móveis: arquitetura, projeto e desenvolvimento (1a ed., p. 352). Pearson.
- [9] Marczewski, A. (2013). *Gamification: a simple introduction*. Andrzej Marczewski.
- [10] Ogawa, A. N., Magalhães, G. G., Klock, A. C. T., & Gasparini, I. (2015). Análise sobre a gamificação em Ambientes Educacionais. RENOTE, 13(2).
- [11] Salen, K., & Zimmerman, E. (2012). *Regras do jogo: fundamentos do design de jogos (vol. 3)* (Vol. 3). Editora Blucher.
- [12] Shah, H. (2017). Node. js challenges in implementation. *Global Journal of Computer Science and Technology.*
- [13] Tanaka, S., Vianna, M., Vianna, Y., & Medina, B. (2013). Gamification, Inc.: como reinventar empresas a partir de jogos.
- [14] Tolomei, B. V. (2017). A gamificação como estratégia de engajamento e motivação na educação. *EAD em foco*, 7(2).
- [15] Zichermann, G., & Cunningham, C. (2011). *Gamification by design: Implementing game mechanics in web and mobile apps.* " O'Reilly Media, Inc.".